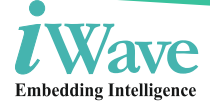

# **Arria10 SoC/FPGA SOM Development Platform**

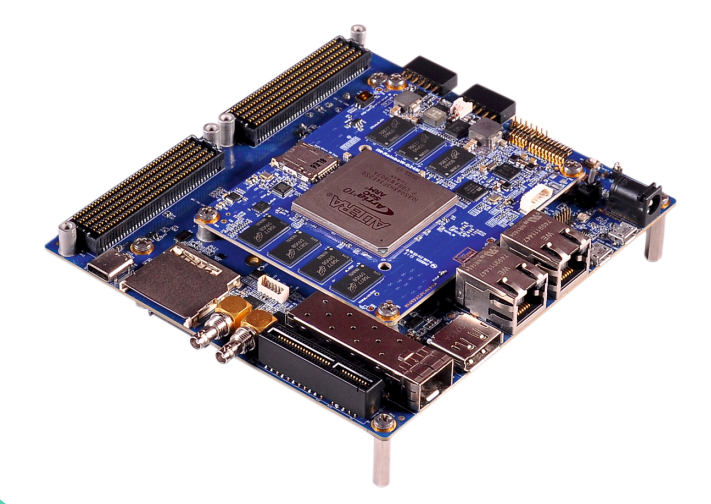

# **iW-RainboW-G24D Quick Start Guide**

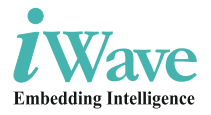

### **Disclaimer**

iWave Systems reserves the right to change details in this publication including but not limited to any Product specification without notice.

No warranty of accuracy is given concerning the contents of the information contained in this publication. To the extent permitted by law no liability (including liability to any person by reason of negligence) will be accepted by iWave Systems, its subsidiaries or employees for any direct or indirect loss or damage caused by omissions from or inaccuracies in this document.

### **Trademarks**

All registered trademarks, product names mentioned in this publication are the property of their respective owners and used for identification purposes only.

## **Certification**

iWave Systems Technologies Pvt. Ltd. is an ISO 9001:2015 Certified Company.

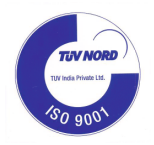

# **Introduction**

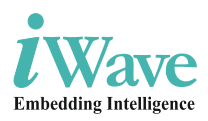

# **Quick Start Guide (QSG)**

This Quick Start Guide (QSG) is designed for users to quickly understand the iW-RainboW-G24D Arria10 SoC/FPGA SOM Development Platform and start the evaluation. It provides the instructions for setting-up the Development Platform from the packed box.

### **Development Platform Description**

The iW-RainboW-G24D Arria10 SoC/FPGA SOM Development platform incorporates with iWave's Arria10 SoC/FPGA based SOM and High Performance carrier board with all necessary interface connectors for developing an embedded application based on Intel Arria10 SoC/FPGA.

# **Some Key Features of the Board Include:**

- Arria10 SoC/FPGA with upto 660K logic elements vSX270 / SX480 / SX660 vGX270/GX320/GX480/GX570/ GX660/GX900/GX1150
- $\Box$  2GB HPS DDR4 RAM with ECC
- **4GB FPGA DDR4 RAM**
- Micro SD (Boot & OS storage)
- Configuration Flash for FPGA
- Gigabit Ethernet RJ45 Magjack  $x1$
- PCIe x1 Port
- $\blacksquare$  SFP+ Connector
- Dual FMC HPC Connectors
- Dual 12 Pin PMOD Connectors

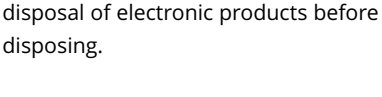

### **Product Disposal**

Must use a ESD ground strap or other grounded source before unpacking or handling the hardware.

Check the local regulations for

**ESD Protection**

process.

This development platform is ESDsensitive. Handle the product only in accordance with the installation instructions given in the manual. Therefore ESD precautions should be taken care during transport and handling.

iW-RainboW-G24D-Arria10 SoC/FPGA SOM Development Platform is

**Environmental Compliance**

designed by using RoHS and REACH compliant components and manufactured on lead free production

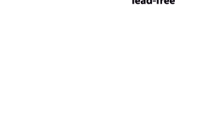

**RoHS** compliant

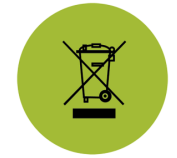

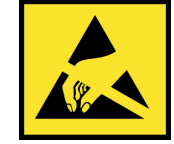

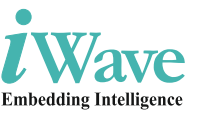

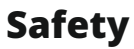

# **Quick Start Steps**

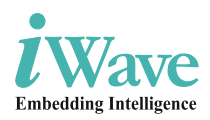

# Quick Start Guide **Quick Start Guide**

# **Step 1 - Unpacking**

Remove the Development platform from antistatic cover and place it above the ESD free area. Use anti-static pad/mat with proper grounding to place the Development Platform. Don't touch inside surface of the circuit board.

Avoid using board in extreme dust, humidity and temperature conditions. Also this development platform is not water proof. Keep away from wet surface.

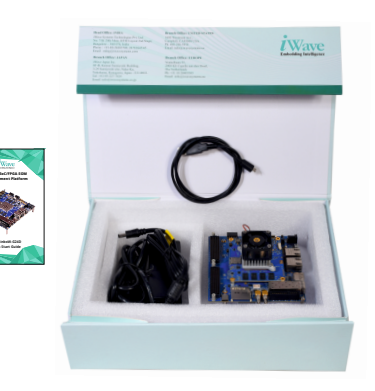

**Package Box**

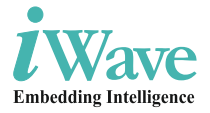

### **Step 2 - What's Inside The Box ?**

Make sure that, below deliverables are received without any physical damage.

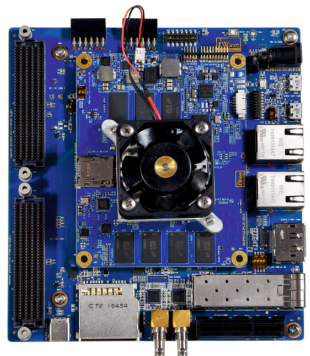

**Development Platform**

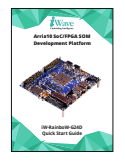

 **QSG**

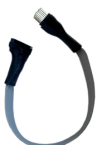

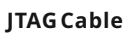

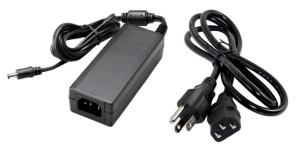

### **12V,5A Power Supply**

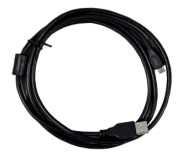

### **USB OTG Cable**

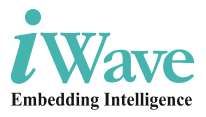

## **Step 3 - Download FTP Contents**

All the technical resources of iW-RainboW-G24D Arria10 SoC/FPGA SOM Development platform is available in iWave FTP server.

### **FTP Folder Structure**

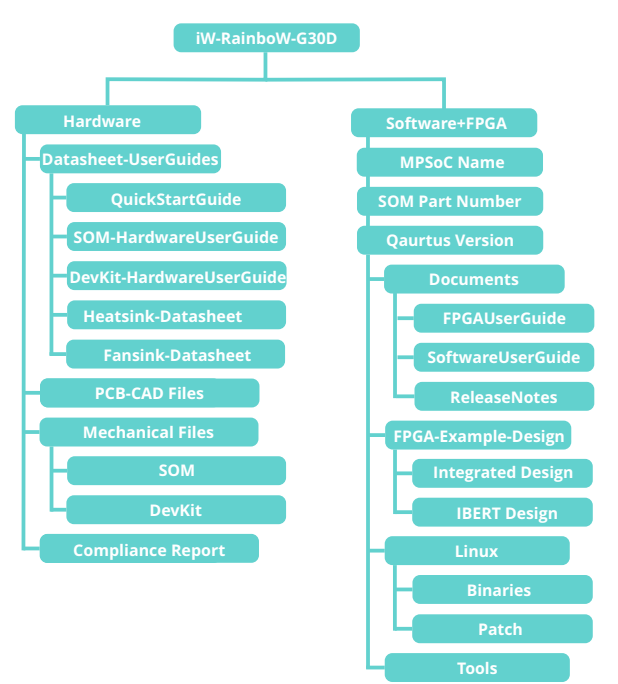

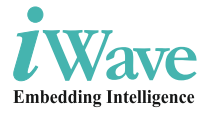

### **Step 4 - Read Documents**

Before moving to next step, one must go through all the documents including Hardware User Guides and get familiar about iW-RainboW-G24D Development platform.

### **Development Platform Documents:**

- Quick Start Guide (This document)
- SOM Hardware User Guide
- DevKit Hardware User Guide
- Release Notes
- Software User Guide
- FPGA User Guide

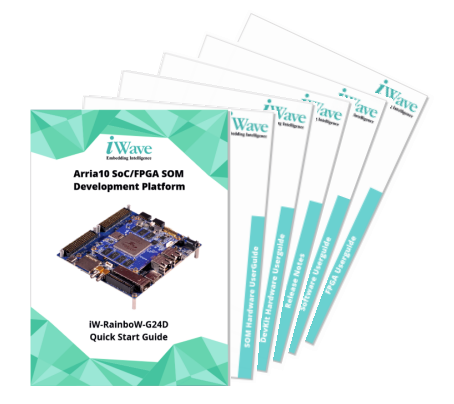

### **Step 5 -Quick View-SOM**

### **TOP View**

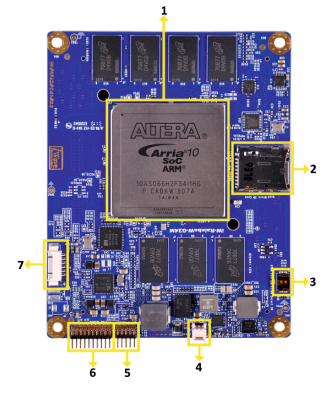

### **BOTTOM View**

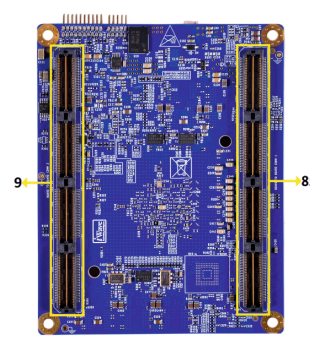

- 1. Arria10 SoC/FPGA
- 2. Micro SD Connector
- 3. Configuration Selection switch
- 4. FAN Header
- 5. AS Programming Header
- 6. JTAG Header
- 7. PMIC Programming Header
- 8. Board to Board connector 1
- 9. Board to Board connector 2

# *IWave* **Embedding Intelligence**

# **Step 6 - Quick View-Carrier Board**

### **TOP View**

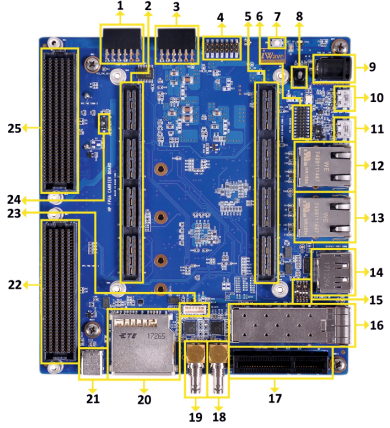

### **BOTTOM View**

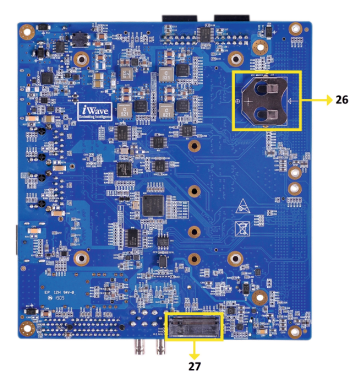

- 01. PMOD Connector 2
- 02. Board to Board Connector 1
- 03. PMOD Connector 1
- 04. ITAG Header
- 05. Board to Board Connector 2
- 06. GPIO Header
- 07. RESET Switch
	- 08. ON/OFF Switch
- 09. Power Jack
- 10. Debug UART Connector
- 11. USB OTG Connector
- 12. EMAC1 Ethernet Jack
- 13. 2nd Ethernet Jack
- 14. Display Port
- 15. Channel Selection Switch
- 16. SFP+ Connector
- 17. PCIe X1 Connector
- 18. SDI IN HD BNC Jack
- 19. SDI OUT HD BNC Jack
- 20. Standard SD Connector
- 21. USB Type C Connector
- 22. FMC Connector 1
- 23. CAN Header
- 24. FMC Voltage Select Switch
- 25. FMC Connector 2
- 26. RTC Battery Holder
- 27. M.2 SATA Connector

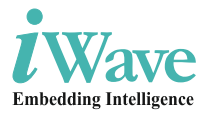

# **Step 7 - On Board Switch Setting**

Make sure that On-SOM FPGA Configuration Select Switch (SW1) is set for PS & FPP (Configuration via HPS) configuration scheme as shown in below image.

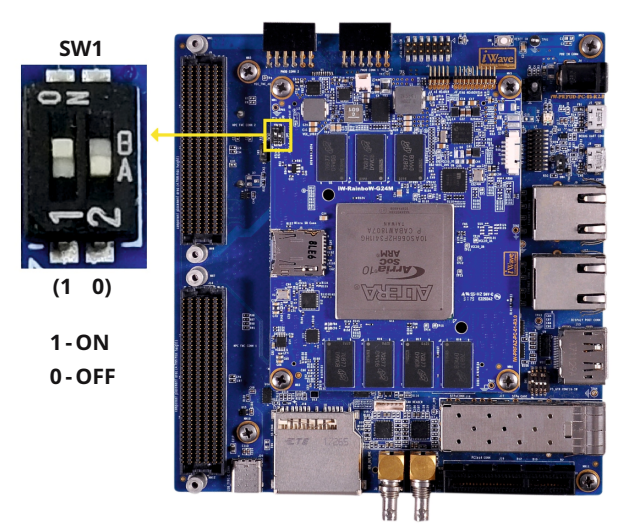

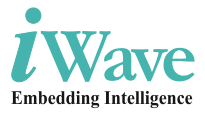

# **Step 8 - Debug Port Setting**

Connect TypeA end of USB cable to PC and MicroB end of USB cable to Development platform's Debug USB MicroAB Connector (J5) as shown below.

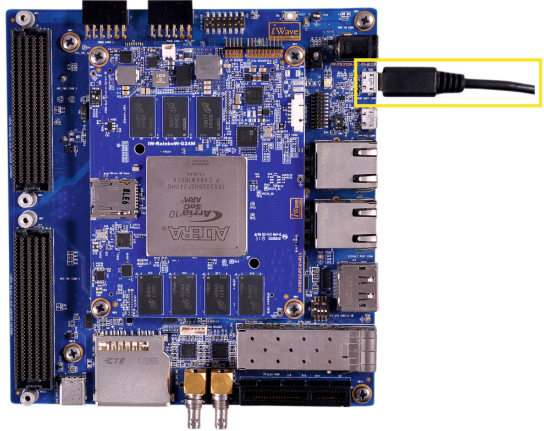

Install the driver for Debug Port in Host PC/Laptop using the below link.

https://ftdichip.com/products/ft232rq/

Setup the Debug Terminal parameters.

 Baud Rate : 115200 Data bits : 8 Parity : None Stop Bits : 1 Flow Control : None

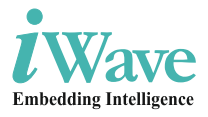

# **Step 9 - Micro SD Card Insertion**

Make sure that the micro SD card with bootable image is inserted in the SOM as shown below.

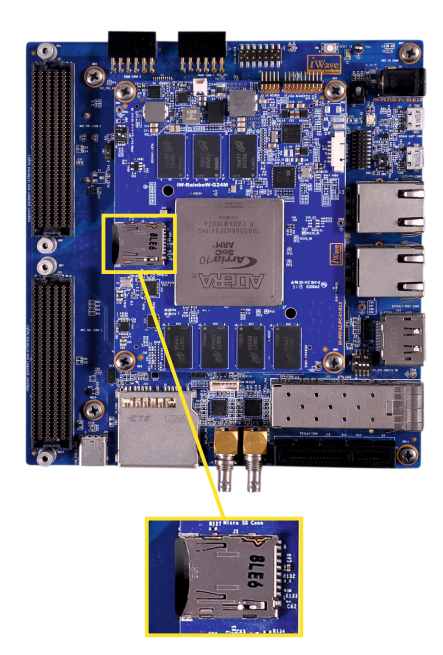

**Note:** *This step is not applicable for the SOMs where MicroSD is not used as boot device.*

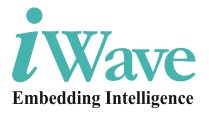

## **Step 10 - Power-ON the Development Platform**

Connect the 12V power supply plug to the power connector (J4) of the Development platform as shown below and switch ON the power supply.

Once power is applied to the Development platform, the power LEDs in Arria10 SoC/FPGA SOM and High Performance carrier board will glow as shown in the below image.

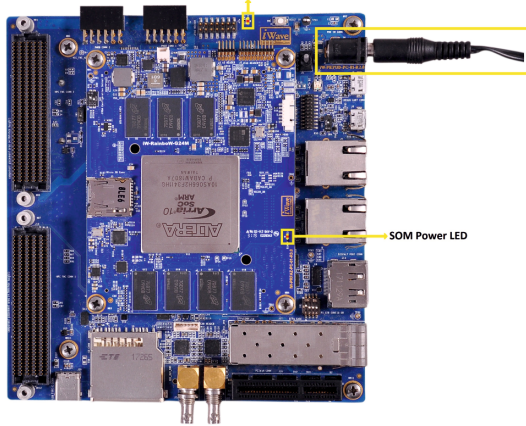

### **Carrier Board Power LED**

### **Warning :**

*1. Do not try to connect any other power supply other than supplied along with the Development platform.*

*2. Do not plug or remove the Arria10 SoC / FPGA SOM from carrier board with live power.*

*3. Contact iWave if power LEDs are not glowing.*

### **Step 11 - Test Environment setup**

Once power is applied to the Development Platform as explained in the previous section, boot messages being displayed in the debug terminal of the PC/Laptop which is connected to the Development platform. Press any key in terminal immediately to see the command prompt of the Boot loader or wait until OS boots.

After OS boots, Login prompt being displayed in the debug terminal. Enter username and password as "root" to get the Linux command prompt as shown below.

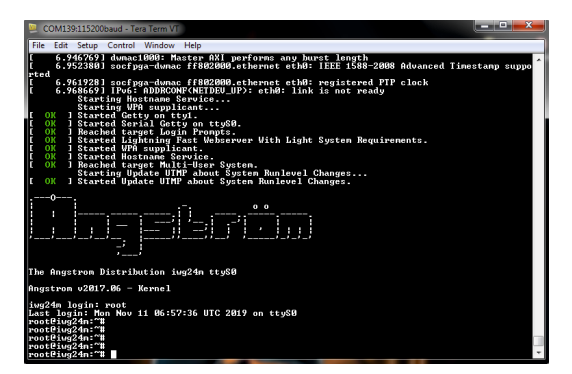

**Command Prompt** 

# **JTAG**

# **JTAG Connection**

iW-RainboW-G24D Arria10 SoC/FPGA SOM Development platform support JTAG interface for FPGA Programming and debugging. Use the JTAG cable which is shipped with the development platform to connect SOM and USB Blaster.

Example USB Blaster which is tested with this Platform is mentioned below.

USB Blaster-2

Part Number: PL-USB2-BLASTER from Intel

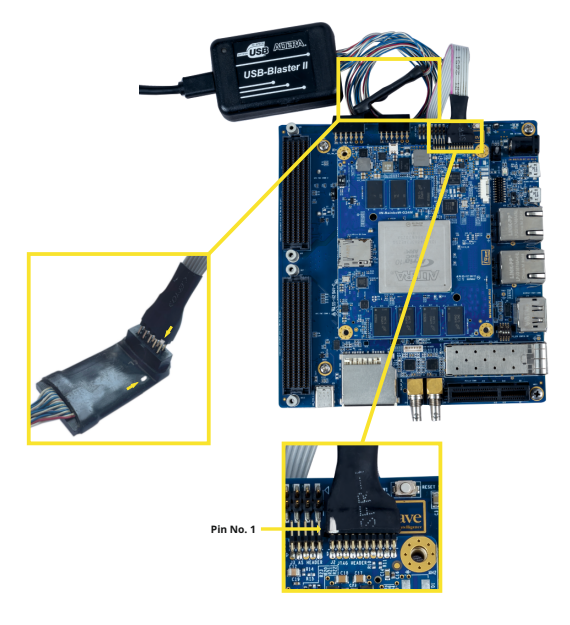

# **Heatsink**

# **Heat Sink Integration**

iW-RainboW-G24D Arria10 SoC/FPGA SOM Development platform comes with Heatsink+Fan attached to it. Makesure to power up the platform only with Heatsink+Fan attached.

Below is the Heatsink+Fan integration procedure for reference.

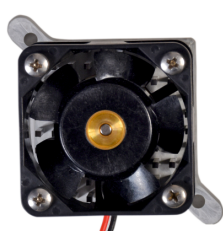

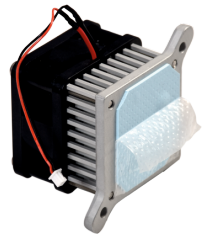

**Heatsink + Fan Peel off Thermal pad sticker**

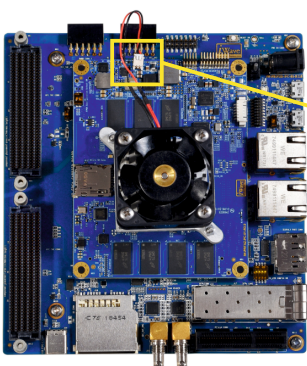

**Paste the heatsink in to Arria10 SoC**

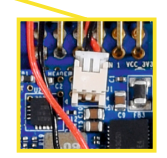

**Connect the Fan to SOM Fan Header**

# **iWave's Other Products**

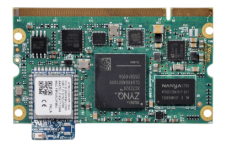

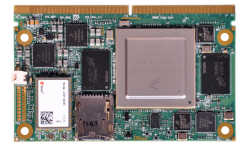

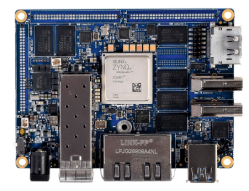

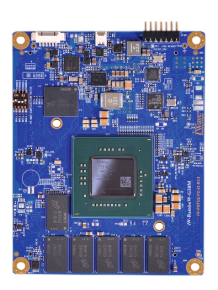

**Product Name:** Zynq 7000 SODIMM SOM **Processor:** Xilinx Zynq 7000 SoC **RAM:** 512MB DDR3\* **Application:** Industrial Automation, Industrial Equipments, Machine Vision, Control & Measurement.

**Product Name:** iMX8 SMARC SOM **Processor:** NXP's iMX8 QuadMax SoC **RAM:** 8GB LPDDR4\* **Application:** Industrial Control Systems & HMI, Portable Medical devices, Augmented & Virtual Reality.

**Product Name:** Zynq UltraScale+ MPSoC (ZU5/ZU4/ZU3/ZU2) SBC **Processor:** Xilinx's Zynq US+ MPSoC (2/3/4/5-EV/EG/CG) **RAM:** 8GB PS DDR4\* & 4GB PL DDR4\* **Application:** AI/ML, Industrial IoT, Human Machine Interface, Advanced Driver Assistance Systems.

**Product Name:** Zynq US+ MPSoC (4/5/7-EV/EG/CG) SOM **Processor:** Xilinx's Zynq US+ MPSoC (4/5/7-EV/EG/CG) **RAM:** 4GB PS DDR4\* 1GB PL DDR4\* **Application:** Industrial Motor Control & IoT, Sensor Fusion, ADAS/Embedded Vision, Data Centor, Medical Endoscopy

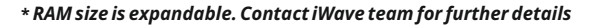

# **Need More Help ?**

iWave Systems Provides Technical Support to all Customers Worldwide.

### g**Email**

Write your technical queries to *support.ip@iwavesystems.com*

### g**Live Chat**

We provide Live Chat technical support to our customers. Contact iWave to enable Live Chat support.

### g**Phone**

Call us on : +91-80-26683700, 26781643, 26786245

### **Warranty & RMA**

Warranty support for Hardware: 1 Year from iWave or iWave's EMSpartner.

For Warranty terms & Registration, scan the QR code or go to : https://www.iwavesystems.com/support/ warranty/

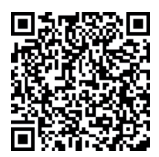

For Return Merchandise Authorization (RMA), scan the QR code or go to :

https://www.iwavesystems.com/support/rma/

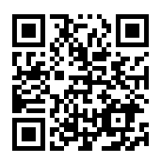

iW-PRFAZ-UM-01-R3.0-REL2.0-QSG

#### **Headquarters: INDIA**

**Ph: +91-80-26683700, 26781643 Ph: +91-80-26683700, 26781643 iWave Systems Tech. Pvt. Ltd. 7/B, 29th Main, BTM Layout 2nd Stage, Bengaluru-560076,India. Email: mktg@iwavesystems.com www.iwavesystems.com**

### **EUROPE**

**iWave Europe. International Sales and Marketing, Europe. Venkelbaan 55 2908KE Capelle aan den Ijssel Email: info@iwavesystems.eu**

### **JAPAN**

**iWave Japan, Inc. 8F-B, Kannai Sumiyoshi Building, 3-29, Sumiyoshi-cho, Naka-ku, Yokohama, Kanagawa, Japan. Email: mktg@iwavesystems.com**

### **UNITED STATES**

**iWave USA 1692 Westmont Ave., Campbell, CA95008 USA Ph: 408-206-5958 Email: info@iwavesystems.us**

#### **GLOBAL**

**Arrow Electronics, Inc.** 9201 East Dry Creek Road Centennial, CO 80112 USA NA: +1-855-326-4757 EMEA: +49 (0) 6102 5030 0 Asia: +86 0755 82505643

#### **ONLINE**

**Digi-Key Corporation** 701 Brooks Avenue South MN 56701-06 E-mail: sales@digikey.com

### **USA**

**Embedded Technologies, Inc** 2870 Scott St, Suite 101, Vista, CA USA, E-mail: info@embeddedtechnologies.com

#### **TURKEY**

**ÖZDİSAN ELEKTRONİK A.Ş.**

Blok No: 54-56 Upper Dudullu / Ümraniye Istanbul - Turkey Tel: +90 216 420 18 82 E-mail: info@ozdisan.com

#### **GLOBAL**

### **Future Electronics**

237 Hymus Blvd., Pointe Claire, Quebec, Email: eservices@futureelectronics.com Asia: info-sales-asia@futureelectronics.com

#### **NETHERLANDS, BELGIUM**

**Batenburg Adelco Electronics** 2908 KE Capelle aan den Ijssei, The Netherlands Tel: +31 (0)10 2580580, +32 (0)3 3374499 Email: info@adelco.nl

**Symmetron** Business-Park River City, Building 1, Moscow, Russia, 125445. niumig 1, wioscow, n<br>el: +7(495)961-2020

### **SWEDEN**

**Acte Solutions AB** Box 4115, Email: peter.olsson@acte.se

### Our Partners Across The Globe

#### **GLOBAL**

**Mouser Electronics, Inc.** 1000 North Main Street Mansfield, Texas 76063,USA Tel: +1 800-346-6873

**FRANCE EUROCOMPOSANT**

1, rue Rene Caudron - BP 15 78960 Voisins-le-Bretonneux, France Tel: +33-130642600

#### **RUSSIA KOREA**

### **J.S Communications**

#913, Dojung Tower, Anyang-ro 115, Manan-gu, Anyang-si, Gyeonggi-do, Korea Tel : +82-31-349-9793 Email: scott.lee@jscoms.co.kr

### **SPAIN**

Prasso as not instance. Tel : +34 91 366 01 59 Email: david@valuetechnologies.com Email: bpater@anatroinc.com